## **USRobotics®**

## **USB 3.0 PCI-E Card**

#### **User Guide Guide de l'utilisateur Bedienungsanleitung Guía del usuario**

## Contents

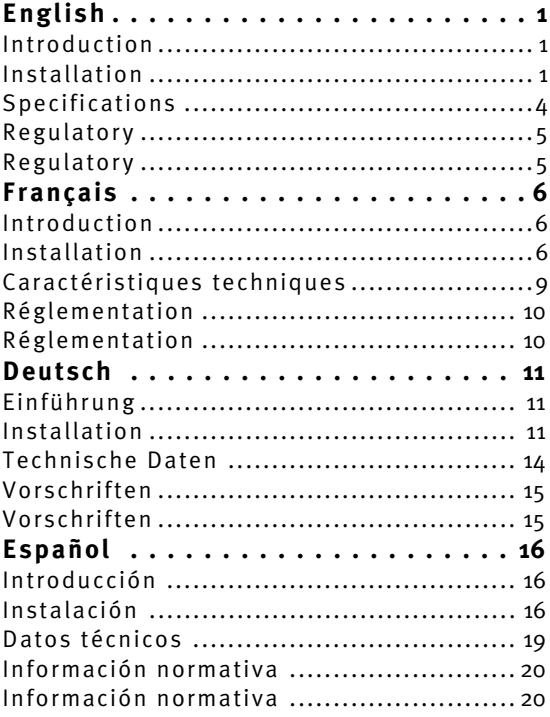

## <span id="page-2-1"></span><span id="page-2-0"></span>Introduction

The USB 3.0 PCI-E Card is compliant with USB 3.0 specifications. The hub lets your connect USB 3.0 devices to your computer, such as an MP3 players, digital cameras, external USB drives, or USB printers.

#### **Features**

- Add 2 ports to USB 3.0 devices.
- Install easily into any PCI Express slot.
- Supports USB 3.0 transfer rate.
- Plug and play.
- $\bullet$  ATX Power.

#### **Package Contents**

- USB 3.0 PCI Express Card
- y CD-ROM
- Quick Installation Guide

#### **System Requirements**

An available PCI express slot

## <span id="page-2-2"></span>Installation

- 1. Unplug all peripherals and power cords connected to your computer.
- 2. Shut down your computer.
- 3. Remove the cover from the computer case.
- 4. Locate an available PCI Express slot and remove the bracket cover.
- 5. Insert the card into the open PCI Express slot and fasten the bracket to the case.
- 6. Connect 4P power cable from the computer's power supply to the card.
- 7. Place the cover back onto the computer.

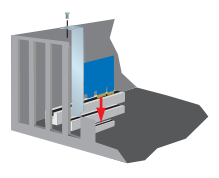

- 8. Plug your computer in and turn it on.
- 9. Insert the provided CD into your disc drive. Double-click the **setup.exe** file in the **Driver** folder to launch the installation program.
- 10. Accept the End User License Agreement and click **Next**.
- 11. Click **Browse to choose the Destination Folder**, then click **Next**.
- 12. Click **Install**.
- 13. Click **Finish** to complete the setup process.

#### **Verification**

After finishing driver installation, the system will detect the USB 3.0 PCI-E Card. You can go to Device Manager on your computer to verify the entire installation.

#### **Windows XP**

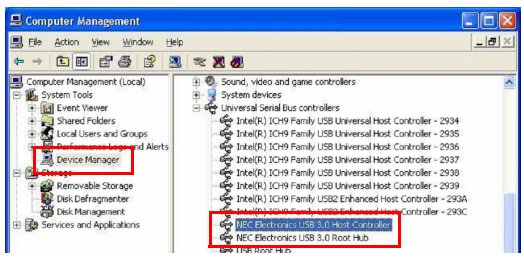

#### **Windows Vista/ Windows 7**

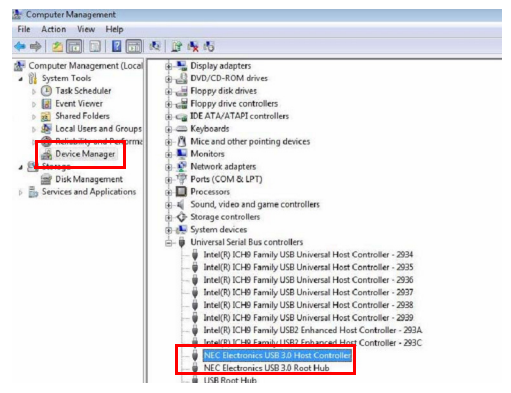

**This product is subject to the U.S. Robotics Corporation Limited Warranty**. To view a copy of the Limited Warranty and for information on how to contact U.S. ROBOTICS Technical Support, please see the U.S. ROBOTICS corporate web site at: [www.usr.com/support](http://www.usr.com)

## <span id="page-5-0"></span>Specifications

- Compliant with Universal Serial Bus 3.0 Specification Revision 1.0.
- Supports the following speed data rates:
	- $\blacksquare$  Low-speed (1.5 Mbps)
	- Full-speed (12 Mbps)
	- $\blacksquare$  High-speed (480 Mbps)
	- $\blacksquare$  Super-speed (5 Gbps)
- Supports 2 downstream ports for all levels of speed.
- Supports all USB compliant data transfer types:
	- $\blacksquare$  Control
	- $\blacksquare$  Bulk
	- $\blacksquare$ Interrupt
	- **I** Isochronous transfer
- Compliant with PCI Express Base Specification 2.0.
- Supports PCI Express Card Electromechanical Specification Revision 2.0.
- Supports PCI Bus Power Management Interface Specification Revision 1.2.
- Supports power each port up to 900 mA.

### <span id="page-5-1"></span>Regulatory

#### **FCC Conditions**

This equipment has been tested and found to comply with Part 15 of the FCC Rules. Operation is subject to the following two conditions: (1) This device may not cause harmful interference

(2) This device must accept any interference received. Including interference that may cause undesired operation.

#### **CE**

This equipment is in compliance with the requirements of the following regulations: EN 55 022: CLASS B

#### **WEEE Information**

For EU (European Union) member users: According to the WEEE (Waste electrical and electronic equipment) Directive, do not dispose of this product as household waste or commercial waste. Waste electrical and electronic equipment should be appropriately collected and recycled as required by practices established for your country. For information on recycling of this product, please contact your local authorities, your household waste disposal service or the shop where you purchased the product.

$$
\mathsf{FC} \quad \mathsf{CE} \quad \mathbb{X}
$$

## <span id="page-7-1"></span><span id="page-7-0"></span>Introduction

La carte PCI-E Card USB 3.0 est conforme aux normes USB 3.0. Le concentrateur vous permet de connecter des périphériques USB 3.0 à votre ordinateur, comme par exemple des lecteurs MP3, des appareils photo numériques, des disques externes USB ou des imprimantes USB.

#### **Caractéristiques**

- Ajoute 2 ports pour périphériques USB 3.0.
- S'installe facilement dans une fente PCI Express sur tout ordinateur.
- Prend en charge le débit de transmission USB 3.0.
- Plug-and-Play.
- Alimentation ATX.

#### **Contenu de la boîte**

- Carte PCI Express USB 3.0
- $\bullet$  CD-ROM
- **•** Guide d'installation rapide

#### **Configuration requise**

Un emplacement pour carte PCI Express disponible

## <span id="page-7-2"></span>Installation

1. Débranchez tous les périphériques et câbles d'alimentation de votre ordinateur.

- 2. Eteignez votre ordinateur.
- 3. Retirez le boîtier de votre ordinateur.
- 4. Localisez une fente PCI disponible et retirez le couvercle de l'enveloppe.
- 5. Insérez la carte dans la fente PCI Express ouverte et fixez l'enveloppe au boîtier.
- 6. Branchez le câble d'alimentation 4P de l'ordinateur à la carte.
- 7. Replacez le boîtier de l'ordinateur.

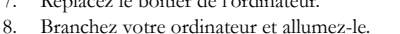

- 9. Insérez le CD fourni dans votre lecteur de disques. Doublecliquez sur le fichier **setup.exe** dans le dossier **Driver (Pilote)** pour lancer l'installation.
- 10. Acceptez la licence utilisateur final et cliquez sur **Suivant**.
- 11. Cliquez sur **Browse to choose the Destination Folder (Parcourir pour choisir le dossier de destination)**, puis sur **Suivant**.
- 12. Cliquez sur **Installer**.
- 13. Pour terminer le processus de configuration, cliquez sur **Terminer**.

#### **Vérification**

Une fois le pilote installé, le système détectera la carte PCI-E Card USB 3.0. Vous pouvez utiliser le Gestionnaire de périphériques de votre ordinateur pour vérifier l'installation complète.

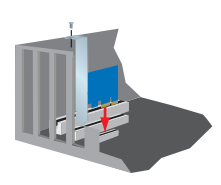

#### **Windows XP**

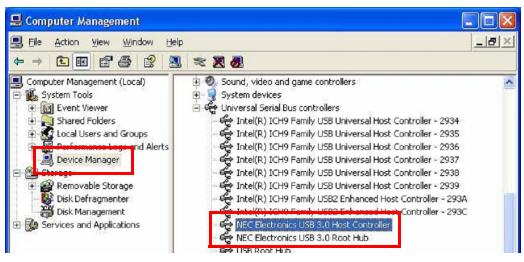

#### **Windows Vista/Windows 7**

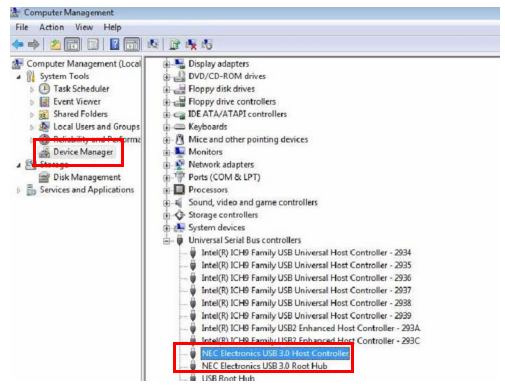

**Ce produit est soumis à la garantie limitée d'U.S. Robotics Corporation.** Pour accéder à la garantie limitée et obtenir plus d'informations pour contacter l'assistance technique d'U.S. ROBOTICS, veuillez consulter le site Web d'U.S. ROBOTICS : [www.usr.com/support](http://www.usr.com)

## <span id="page-10-0"></span>Caractéristiques techniques

- Conforme aux normes Universal Serial Bus 3.0 révision 1.0.
- Prend en charge les vitesses suivantes :
	- Lent  $(1,5 \text{ Mbits/s})$
	- Rapide  $(12 \text{ Mbits/s})$
	- $\blacksquare$  Très rapide (480 Mbits/s)
	- Super-speed (5 Gbits/s)
- Prend en charge 2 ports de réception pour toutes les vitesses.
- Prend en charge tous les types de transferts de données USB :
	- Commande
	- $\blacksquare$  En masse
	- **Interruption**
	- Transfert isochrone
- Conforme aux normes de base PCI Express 2.0.
- Conforme aux normes PCI Express Card Electromechanical version 2.0.
- Conforme aux normes PCI Bus Power Management Interface version 1.2.
- Jusqu'à 900 mA d'alimentation pour chaque port.

## <span id="page-10-1"></span>Réglementation

#### **Conditions FCC**

Cet équipement a été testé et déclaré conforme à la section 15 des règles de la FCC. Son fonctionnement est soumis aux deux conditions suivantes :

(1) ce produit ne risque pas de causer d'interférences néfastes

(2) ce produit doit accepter toutes les interférences reçues, y compris celles qui risquent d'entraîner un fonctionnement indésirable.

#### **CE**

Cet équipement est conforme à la norme de sécurité électrique EN 55 022 - CLASSE B

#### **Informations WEEE**

Pour les utilisateurs des pays membres de l'U.E. (Union européenne) : conformément à la directive WEEE (Waste electrical and electronic equipment), ne mettez pas ce produit au rebut avec les déchets ménagers ou commerciaux. Les équipements électriques et électroniques doivent être récupérés et recyclés selon les pratiques définies pour votre pays. Pour plus d'informations sur le recyclage de ce produit, veuillez contacter les autorités locales, le service de ramassage des déchets ménagers ou le magasin où vous l'avez acheté.

$$
\mathsf{FC} \ \ \mathsf{CE} \ \ \mathbb{X}
$$

## <span id="page-12-1"></span><span id="page-12-0"></span>Einführung

Die USB-3.0-PCI-E-Card entspricht den USB-3.0-Spezifikationen. Mithilfe des Hubs können 3.0-USB-Geräte an den Computer angeschlossen werden, wie beispielsweise MP3-Player, Digitalkameras, externe USB-Laufwerke oder USB-Drucker.

#### **Merkmale**

- y Erweitert USB-3.0-Geräte um 2 Anschlüsse
- Einfacher Einsatz in jeden PCI-ExpressCard-Steckplatz
- y Unterstützt USB-3.0-Übertragungsrate
- Plug and Play
- Netzanschluss

#### **Packungsinhalt**

- USB-3.0-PCI-ExpressCard
- y CD-ROM
- Installationsanleitung

#### **Systemanforderungen**

Ein freier PCI-Express-Steckplatz

## <span id="page-12-2"></span>Installation

- 1. Ziehen Sie sämtliche an den Computer angeschlossene Peripheriegeräte- und Netzkabel ab.
- 2. Fahren Sie Ihren Computer herunter.
- 3. Entfernen Sie das Computergehäuse.
- 4. Suchen Sie einen freien PCI-Express-Steckplatz und entfernen Sie die Steckplatzblende.
- 5. Schieben Sie die Karte in den offenen PCI-Express-Steckplatz und bringen Sie das Steckplatzblech wieder an.
- 6. Verbinden Sie das 4P-Netzkabel vom Netzteil des Computers mit der Karte.

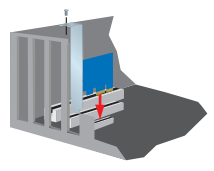

- 7. Bringen Sie die Steckplatzblende wieder an.
- 8. Stecken Sie den Netzstecker des Computers wieder ein und schalten Sie ihn an.
- 9. Legen Sie die beiliegende CD in das CD-Laufwerk ein. Doppelklicken Sie im **Laufwerkordner** auf die Datei **setup.exe**, um das Installationsprogramm zu starten.
- 10. Akzeptieren Sie die Endbenutzer-Lizenzvereinbarung und klicken Sie auf **Weiter**.
- 11. Klicken Sie zur Auswahl des Zielordners auf **Durchsuchen** und dann auf **Weiter**.
- 12. Klicken Sie auf **Installieren**.
- 13. Klicken Sie auf **Fertig stellen**, um die Installation abzuschließen.

#### **Überprüfung**

Nach Abschluss der Treiberinstallation erkennt das System die USB-3.0-PCI-E-Card. Rufen Sie den Geräte-Manager Ihres Computers auf, um die Installation zu überprüfen.

#### **Windows XP**

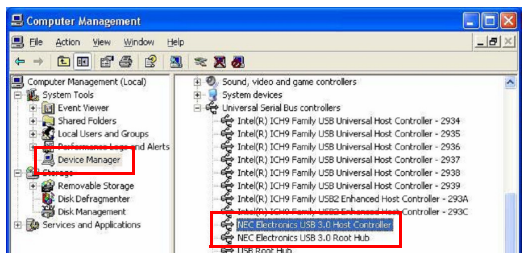

#### **Windows Vista/Windows 7**

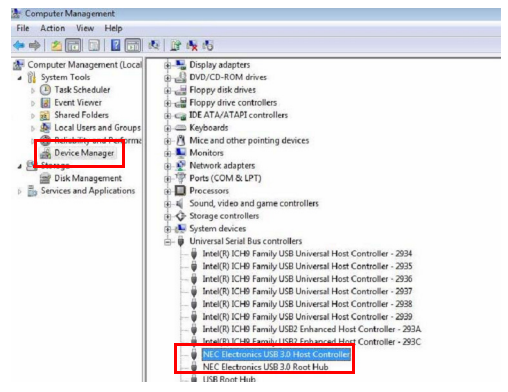

**Dieses Produkt unterliegt der Garantie der U.S. Robotics Corporation.** Eine Kopie der Garantie und weitere Informationen zur Kontaktaufnahme mit dem Technischen Support von U.S. ROBOTICS finden Sie auf der Website von U.S. ROBOTICS unter: [www.usr.com/support](http://www.usr.com)

## <span id="page-15-0"></span>Technische Daten

- y Entspricht den Universal Serial Bus-3.0-Spezifikationen 1.0
- Unterstützt die folgenden Übertragungsraten:
	- Niedrige Geschwindigkeit (1,5 Mbps)
	- Volle Geschwindigkeit (12 Mbps)
	- Hohe Geschwindigkeit (480 Mbps)
	- Fantastische Geschwindigkeit (5 Gbps)
- y Unterstützt 2 Downstream-Anschlüsse für alle Geschwindigkeitsstufen
- Unterstützt alle USB-konformen Datenübertragungsarten:
	- $\blacksquare$  Control
	- $\blacksquare$  Bulk
	- $\blacksquare$ Interrupt
	- $I\qquadtext{sochron}$
- y Entspricht PCI-Express-Basisspezifikationen 2.0.
- y Unterstützt elektromechanische PCI-ExpressCard-Spezifikationen 2.0
- y Unterstützt PCI-Bus-Stromverwaltungsschnittstelle-Spezifikationen 1.2
- y Unterstützt Stromstärke für jeden Anschluss von bis zu 900 mA.

## <span id="page-16-0"></span>Vorschriften

#### **FCC**

Tests haben ergeben, dass dieses Gerät die in Abschnitt 15 der FCC-Bestimmungen aufgeführten Bedingungen erfüllt. Der Betrieb unterliegt den beiden folgenden Bedingungen:

1. Dieses Gerät darf keine schädlichen Störungen verursachen.

2. Dieses Gerät muss alle Störungen vertragen, einschließlich Störungen, die unerwünschte Effekte verursachen können.

#### **CE**

Dieses Gerät erfüllt die Anforderungen der folgenden Bestimmungen: EN 55 022: KLASSE B

#### **WEEE-Informationen (IP-Informationen)**

Für die Nutzung innerhalb der Europäischen Union: Gemäß der Richtlinie über Elektro- und Elektronikaltgeräte (WEEE) darf dieses Produkt nicht im Rahmen des normalen Hausmülls oder als Gewerbeabfall entsorgt werden. Elektro- und Elektronikaltgeräte müssen ordnungsgemäß entsorgt und den Landesstandards entsprechend recycelt werden. Weitere Informationen zur Entsorgung dieses Produkts erhalten Sie bei Ihrer örtlichen Behörde, Ihrem Abfallentsorger oder dem Geschäft, in dem Sie das Produkt erworben haben.

$$
\mathsf{FC} \ \ \mathsf{CE} \ \ \mathbb{X}
$$

## <span id="page-17-1"></span><span id="page-17-0"></span>Introducción

El USB 3.0 PCI-E Card cumple las especificaciones USB 3.0. El concentrador le permite conectar dispositivos UBS 3.0 al ordenador, como reproductores de MP3, cámaras digitales, unidades USB externas o impresoras USB.

#### **Características**

- Agrega dos puertos a los dispositivos USB 3.0.
- $\bullet$  Instalación fácil y rápida en cualquier ranura PCI Express.
- y Compatible con las tasas de transferencia de USB 3.0.
- Plug and Play.
- Alimentación ATX

#### **Contenido de la caja**

- Tarjeta USB 3.0 PCI Express
- $\bullet$  CD-ROM
- y Guía breve de instalación

#### **Requisitos**

Ranura PCI Express libre

## <span id="page-17-2"></span>Instalación

- 1. Desenchufe todos los periféricos y cables de alimentación que tenía conectados a su ordenador.
- 2. Apague el ordenador.
- 3. Retire la cubierta de la carcasa del ordenador.
- 4. Busque una ranura PCI Express y retire la cubierta del soporte.
- 5. Inserte la tarjeta en la ranura PCI Express y asegure el soporte a la carcasa.
- 6. Conecte el cable de alimentación 4P desde la toma de corriente del ordenador hasta la tarjeta.

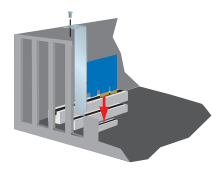

- 7. Vuelva a colocar la carcasa del ordenador.
- 8. Enchufe su equipo y enciéndalo.
- 9. Inserte el CD suministrado en la unidad de disco. Haga doble clic en el archivo **setup.exe** en la carpeta del **Controlador** para iniciar el programa de instalación.
- 10. Acepte el Acuerdo de licencia del usuario final y haga clic en **Next (siguiente)**.
- 11. Haga clic en **Browse to choose the Destination Folder (Examinar para encontrar la carpeta de destino)** y, a continuación, haga clic en **Next (Siguiente)**.
- 12. haga clic en **Install (Instalar)**.
- 13. Haga clic en **Finalizar** para completar la configuración.

#### **Verificación**

Tras finalizar la instalación del controlador, el sistema detectará el USB 3.0 PCI-E Card. Vaya a Administrador de dispositivos en su ordenador para verificar la instalación completa.

#### **Windows XP**

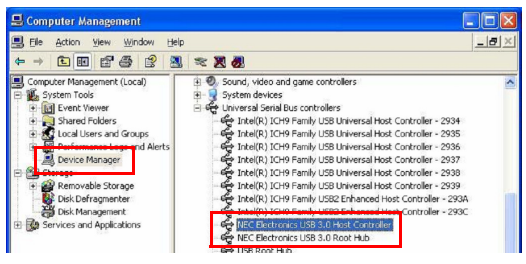

#### **Windows Vista/ Windows 7**

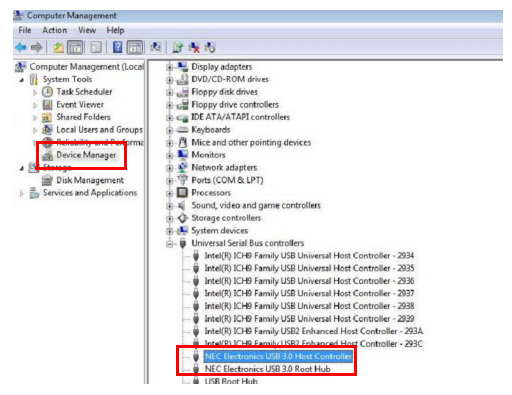

**Este producto está sujeto a la garantía limitada de U.S. Robotics Corporation.** Para consultar una copia de la garantía limitada y obtener información sobre cómo ponerse en contacto con los servicios de asistencia técnica de U.S. ROBOTICS, visite el sitio web corporativo de U.S. ROBOTICS en: [www.usr.com/support](http://www.usr.com)

### <span id="page-20-0"></span>Datos técnicos

- Conforme a las especificaciones revisadas 1.0 de Universal Serial Bus  $3.0$ .
- Compatible con las siguientes tasas de transferencia de datos:
	- Baja velocidad (1,5 Mbps)
	- Velocidad total (12 Mbps)
	- Alta velocidad (480 Mbps)
	- Super velocidad (5 Gbps)
- y Cuenta con dos puertos de descarga para todos los niveles de velocidad.
- Compatible con todos los tipos de USB para la transferencia de datos:
	- Control
	- $\blacksquare$  Bulk
	- **I**nterrumpir
	- Transferencia isocrónica
- Cumple con las Especificaciones 2.0 de PCI Express Base.
- y Cumple con las Especificaciones revisadas 2.0 de la tarjeta electromecánica PCI Express.
- y Cumple con las Especificaciones revisadas 1.2 de la Interfaz de administración de la conexión PCI directa al bus.
- Permite alimentación a través de los puertos hasta 900 mA.

### <span id="page-21-0"></span>Información normativa

#### **Condiciones de la FCC**

Tras realizar las pruebas correspondientes, se ha determinado que este equipo cumple lo establecido en la Normativa de la FCC, parte 15. Su funcionamiento está sujeto a las dos condiciones siguientes:

(1) Este dispositivo no causa interferencias perjudiciales.

(2) Este dispositivo tolera cualquier interferencia recibida, incluidas las que puedan provocar un funcionamiento no deseado.

#### **CE**

Este equipo cumple con los requisitos de las siguientes normativas: EN 55 022: CLASE B

#### **Información sobre RAEE**

Para los usuarios de la UE (Unión Europea): Según la directiva RAEE (Residuos de Aparatos Eléctricos y Electrónicos), no debe arrojar este producto a la basura doméstica o comercial. Los equipos electrónicos y eléctricos deben ser recogidos y reciclados de forma adecuada, tal y como se indique en las normas de su país. Para obtener más información sobre cómo reciclar este producto, póngase en contacto con las autoridades locales, el servicio de recogida de basuras local o el establecimiento donde adquirió el producto.

# C E